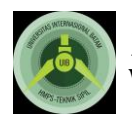

# **Penerapan** *Building Information Modelling* **(BIM) pada Proyek Pembangunan** *Workshop* **(Studi Kasus: Proyek Pembangunan** *Workshop* **Kapal di Sekupang)**

### **Ferry1\*, Indrastuti <sup>2</sup>**

*<sup>1</sup>Mahasiswa Teknik Sipil FTSP Universitas Internasional Batam <sup>2</sup>Dosen Teknik Sipil FTSP Universitas Internasional Batam*

#### *\*[Ferrylord951@gmail.com](mailto:*Ferrylord951@gmail.com)*

#### *Abstract*

*The development of the construction is increasing and demands constructors to complete their project activities as swiftly and efficiently as possible. In general, the implementation of construction is constantly met with obstacles that surround process, time, cost and also quality. The objective of the research is to apply Building Information Modeling (BIM) into the 4D model and to analyze the operation time in the shipbuilding workshop project. The software that is used in the modeling process is Revit Structure and Navisworks. 3D modeling includes foundations, columns, beams, plates, and roofs. Combining the design of the 3D model will result in 4D model in the Autodesk Navisworks software. The operation time will be analyzed by using the S Curve method. BIM has already been implemented and 3D and 4D models results were obtained. Based on the deviation value, the project is delay-free. The highest positive deviation is +19.15% and the lowest positive deviation is +7.33%. And calculate the cost budget based on modeling in the revit structure with a total cost of Rp. 5.813.838.429.*

*Keywords: building information modeling (BIM), operation time, s curve, construction management, revit structure*

#### **Abstrak**

Pembangunan bidang konstruksi yang semakin meningkat menuntut pihak pelaksana pembangunan untuk penyelesaian aktivitas proyek dengan lebih cepat dan efisien. Pada pelaksanaan proyek konstruksi umumnya banyak menghadapi permasalahn baik kegiatan dengan waktu, biaya maupun mutu. Mengaplikasikan BIM sampai pemodelan 4D dan menganalisi kinerja waktu pada proyek pembangunan *workshop* kapal merupakan tujuan dari penelitian ini. *Software* yang digunakan dalam proses pemodelan adalah *Revit Structure*, *Navisworks*. Pemodelan 3D diantaranya terdapat pondasi, kolom, balok, pelat dan atap. Menggabungkan jadwal atau *schedule* dengan model 3D akan menghasilkan pemodelan 4D didalam *software Autodesk Navisworks*. Analisis kinerja waktu yang dilakukan menggunakan metode kurva S. Penerapan BIM telah dilakukan hingga memperoleh model dalam bentuk 3D dan 4D. Berdasarkan nilai deviasi, proyek ini tidak mengalami keterlambatan sama sekali. Nilai deviasi positif tertinggi +19.15% dan terendah +7.33%. Serta melakukan perhitungan anggaran biaya berdasarkan pemodelan di *revit structure* dengan total biaya Rp. 5.813.838.429.

*Kata kunci : BIM, kinerja waktu, kurva s, manajemen konstruksi, revit structure*

#### **1.1 Pendahuluan**

Pembangunan bidang konstruksi yang semakin meningkat menuntut pihak pelaksana pembangunan untuk menyelesaikan aktivitas proyek dengan lebih cepat dan efisien. Pada pelaksanaan proyek konstruksi umumnya banyak menghadapi permasalahan baik kegiatan dengan waktu, biaya maupun mutu. Keterlambatan dalam menyelesaikan suatu proyek dalam jangka waktu yang telah disepakati sering terjadi, pencegahan yang dapat dilakukan adalah melakukan manajemen waktu yang baik agar proyek dapat selesai tepat waktu atau lebih cepat dari waktu yang telah ditentukan.

Proyek konstruksi merupakan salah satu jenis proyek yang bersifat sementara dengan resiko yang relatif tinggi karena sifatnya yang unik, dinamika, dan kompleks. Proyek konstruksi juga merupakan salah satu kegiatan yang membutuhkan banyak tenaga kerja sehingga melibatkan banyak pihak dalam pengerjaannya. Oleh karena itu, pengejaan suatu proyek konstruksi dalam suatu pembangunan harus tertata dengan rapi serta membutuhkan proses manajemen yang baik.

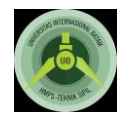

> Kinerja manajemen proyek konstruksi yang terintegrasi dengan *model* bangunan dapat digambarkan melalui konsep *Building Information Modeling* (BIM). Prinsip dasar dari pemodelan BIM adalah menggunakan *model* bangunan tiga dimensi (3D) untuk mendapatkan semua gambar proyek yang diperlukan, termasuk estimasi harga, perhitungan *volume*, gambar tampak, potongan, detail bangunan serta *rendering*. Perubahan yang dilakukan pada suatu elemen yang termodel akan mempengaruhi semua gambar, perhitungan kuantitas dan estimasi harga [1]

> Penerapan BIM dapat dilakukan dengan batuan program *Revit Structure*. *Revit structure* merupakan program BIM yang memungkinkan untuk membuat dan mengelola data secara akurat dan rinci, serta dapat membuat model 3D tanpa melupakan material dan struktur yang kompleks. *Revit structure* adalah program pemodelan multi-material dan multi-proses yang dapat memperbaiki secara akurat semua pekerjaan struktur dan memiliki kemampuan mengoperasikan penjadwalan pekerjaan yang memberikan hasil manajemen proyek yang efisien [2]

# **2.1** *Building Information Modeling* **(BIM)**

### **2.1.1 Definisi BIM**

BIM adalah pengembangan model untuk mensimulasikan berbagai tahap pada proyek dan didasarkan pada teknologi komputer dan perangkat lunak. setiap pengguna diizinkan untuk mengakses dan memasukkan informasi yang meningkatkan informasi mengenai *model* [3]

BIM merupakan salah satu perkembangan yang paling menjanjikan dalam industri arsitektur, rekayasa dan konstruksi (AEC). Dengan teknologi BIM, *model virtual* yang akurat mengandung geometri yang tepat dan data relavan yang diperlukan untuk mendukung kegiatan konstruksi, fabrikasi, dan pengadaan yang diperlukan untuk mewujudkan bangunan [4]

Meningkatkan teknologi dengan kecepatan dan ketepatan dalam industri konstruksi. BIM adalah proses di mana representasi digital dari elemen-elemen konstruksi dibangun, dianalisis, didokumentasikan, dievaluasi secara *virtual*, dan dikembangkan hingga model akhir didokumentasikan. BIM adalah *database* raksasa untuk proyek yang berisi semua informasi untuk manajemen konstruksi seperti estimasi biaya, jadwal, perubahan pesanan, dan dokumen konstruksi sebelum tahap konstruksi.

### **2.1.2 Keuntungan Menggunakan BIM**

BIM memiliki banyak keunggulan. Keunggulan dari BIM memunculkan kemudahan di mana pengguna dapat memilih materi yang relevan dan meninggalkan yang tidak relevan, mengurangi pemborosan waktu dan sumber daya, memfasilitasi komunikasi dan mudah diatur. Serta, memiliki kualitas yang baik [5]. BIM menguntungkan karena alat-alatnya meminimalkan kesalahan selain hilangnya data dalam proyek [6]. Memiliki fitur visual yang mudah dikelola. *Software-software* ini juga ideal ketika ada kebutuhan untuk mendeteksi *defect* dalam struktur [3]

BIM lebih dapat diandalkan ketika ada kebutuhan untuk mendapatkan data keuangan yang jujur, penawaran pemasaran bersama mengakses data mengenai proyek dengan mudah. *Desainer* memperoleh struktur visual model yang lebih baik untuk menggabungkan fitur virtual ketika memeriksa beberapa fitur. Fase ini juga diinginkan karena dimungkinkan untuk menghasilkan dokumen dengan cara yang lebih cepat dan lebih efektif. Oleh karena itu, manajer konstruksi dapat mengakses berbagai data dalam fase sebelumnya dengan biaya yang bersahabat.

### **2.2 Alat Perangkat Lunak Studi Kasus Terpilih**

### **2.2.1** *Autodesk Revit*

*Autodesk Revit* merupakan aplikasi yang dikembangkan oleh *Autodesk* yang dapat dipergunakan untuk desain bangunan. perangkat lunak yang membantu memodelkan informasi konstruksi gedung, arsitek, struktural serta MEP dengan metode pemodelan *Building* 

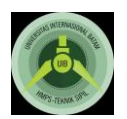

### *Information Modeling* (BIM).

Menurut aniendhita R.A., dalam model *Revit,* setiap halaman gambar, 2D maupun 3D, dan penjadwalan adalah presentasi dari setiap informasi *database* model bangunan yang sama, seperti penggambaran dan penjadwalan. *Revit structure* dapat mengkoordinasikan kesemua pihak yang terlibat dalam suatu konstruksi mengenai informasi yang bersangkutan dalam proyek tersebut, setiap perubahan yang terjadi didalam gambar, penjadwalan, gambar potongan, dan perencanaan akan *update* secara otomatis.

### **2.2.2** *Autodesk Navisworks*

*Autodesk Navisworks Manage* adalah aplikasi perangkat lunak menyediakan solusi ulasan proyek yang komprehensif mendukung koordinasi, analisis, dan komunikasi niat desain dan konstruksi. Ini memungkinkan integrasi data desain multidisiplin dibuat dalam desain BIM yang berbeda aplikasi ke model proyek tunggal. Ini juga menyediakan manajemen gangguan dan fungsi deteksi benturan untuk mengantisipasi dan menghindari masalah potensial dalam proyek yang pada akhirnya dapat meminimalkan penundaan dan pengerjaan ulang. Selain itu mendukung simulasi dan analisis 4D dan 5D dengan menggabungkan model parametrik dengan jadwal dan biaya proyek.

### **2.3 Manajemen Proyek**

Manajemen proyek ialah mengolah semua kegiatan dalam konstruksi untuk mewujudkan suatu produk yang diinginkan dengan memperhatikan perencanaan, pelaksanaan, serta pengendaliannya terhadap biaya, mutu, dan waktu. Untuk memperoleh batasan-batasan yang sesuai, maka diperlukan biaya dan sistem manajemen yang baik agar dapat mengelola suatu proyek dari tahap perencanaan hingga bangunan jadi [7]

Seni dalam mengarahkan dan mengkoordinasi manusia dan sumber daya material selama proyek berjalan dengan menggunakan teknik manajemen *modern* untuk mencapai tujuan yang telah ditentukan yaitu dalam ruang lingkup, biaya, waktu, kualitas, dan kepuasan konsumen [7]

Manajemen proyek konstruksi pada umumnya lebih dikenal *triple contrain* meliputi biaya, waktu dan mutu serta manajemen terhadap material dan tenaga kerja. Manajemen tenaga kerja sangat diperhitungkan. Hal ini disebabkan manajemen [tenaga kerja sebesar 80% dari rencana](http://repository.unej.ac.id/)  kerja proyek [termasuk pengendalian biaya dan waktu proyek. Sisanya](http://repository.unej.ac.id/) 20% merupakan manajemen perencanaan. [Adapun fungsi manajemen konstruksi yaitu :](http://repository.unej.ac.id/)

- 1. Sebagai *Quality Control* [sehingga](http://repository.unej.ac.id/) menjaga mutu dan kualitas agar berkesinambungan antara perencanaan dan pelaksanaan.
- 2. Mengatasi masalah yang terjadi di lapangan dengan waktu yang terbatas.
- 3. Membuat laporan harian, mingguan, dan bulanan agar dapat mendata *progress* pelaksanaan dilapangan.
- 4. [Melakukan](http://repository.unej.ac.id/) evaluasi agar dapat dijadikan tindakan dalam pengambilan keputasan terhadap masalah-masalah yang timbul di lapangan.
- 5. [Fungsi](http://repository.unej.ac.id/) adanya manajemen di lapangan agar dapat mengetahui perfoma dari pelaksanaan konstruksi tersebut.

### **2.4 Rencana Anggaran Biaya**

Rencana Anggaran Biaya (RAB) adalah proses perhitungan suatu objek konstruksi berdasarkan volume *quantity* yang diberi harga berdasarkan jenis material dan kesulitan dalam proses pekerjaannya berdasarkan data-data yang ada seperti gambar kerja.

Anggaran biaya adalah harga dari bangunan yang akan dihitung dengan teliti, cermat dan memenuhi syarat. Anggaran biaya pada bangunan yang akan memiliki perbedaan di setiap daerah. Hal ini disebabkan oleh harga dan upah tenaga kerja.

Dalam perencanaan, seorang perencana wajib memahami keseluruhan dalam konstruksi,

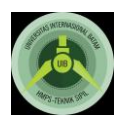

> biaya konstruksi yang dikeluarkan dipengaruhi oleh bahan dan alat yang akan digunakan. Hal lain yang ikut mengkontribusi biaya adalah :

- 1. [Material atau](http://repository.unej.ac.id/) bahan
- 2. Produktivitas tenaga kerja
- 3. Ketersediaan peralatan
- 4. Menghitung besarnya *overhead*
- 5. Menghitung besarnya pajak
- 6. Biaya perizinan

## **3.1 Metode Penelitian**

Metode yang digunakan dalam penelitian ini adalah metode *Building Information Modeling* dengan pemodelan 3D dan 4D hingga dapat memecahkan suatu masalah yang ada dengan cara mengumpulkan data, kemudian disusun dan diolah dengan pemodelan proyek agar mendapatkan hasil akhir. Hasil akhir ini kemudian digunakan sebagai bahan untuk mengambil kesimpulan dari permasalahan yang ada. Pada penelitian ini, konsep nilai hasil digunakan sebagai metode pengendalian biaya dan waktu yang memperhatikan kinerja proyek.

Pengolahan data sekunder dilakukan melalui pemodelan gambar berupa komponen struktur menggunkan program *Revit Structure 2019.* Pemodelan 3D dilakukan dengan pembuatan pondasi, *sloof*, kolom, balok, dan atap. Pemodelan 4D dilakukan dengan menambahkan jadwal dari pemodelan 3D yang telah dibuat.

Adapun tahapan-tahapan pemodelan yang dilakukan sebagai berikut:

1. Pembuatan *Grid*

*Grid* pada *Revit* merupakan acuan koordinat untuk melakukan pemodelan. Garis koordinat pada *grid* terdiri dari garis X,Y dan Z. *grid* digunakan untuk mempermudah proses penempatan komponen struktur bangunan dan sebagai titik as tulangan. *Grid*  dibuat dangan langkah awal pada menu edit dipilih *grid.* setelah kotak dialog *properties*  muncul, koordinat X, Y dan Z model akan dibuat sesuai dengan ABD. Modifikasi jarak pada *grid* dapat dilakukan dengan cara meng-klik *grid* yang ingin diganti.

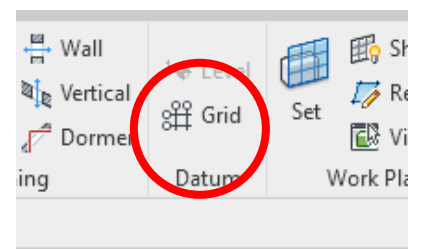

Gambar 3.1 *Grid*

2. Pemodelan kolom

Pemodelan struktur bangunan pertama yang disebut kolom. Langkah awal pemodelan kolom adalah pada *menu Structure* dipilih *column*. Kolom diletakkan pada *grid* sesuai gambar ABD. Karakteristik kolom dapat diubah dengan cara pada kolom diklik hingga kotak *properties* dan mengubahnya di kotak *properties* itu.

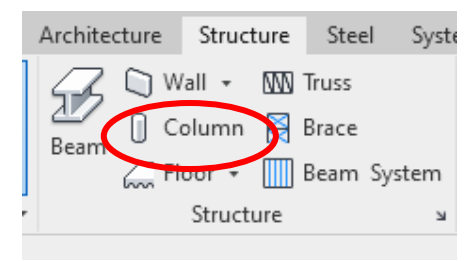

Gambar 3.2 *Column*

3. Pemodelan Pondasi

Pondasi yang digunakan pada pembangunan adalah pondasi tiang pancang. Pemodelan

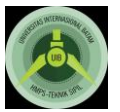

pondasi tiang pancang diawali dengan mengklik *menu structure* kemudian *isolated*. Setelah kotak *properties*terbuka dicari komponen pondasi yang tersedia pada *Revit* akan muncul, lalu *concrete foundation* dipilih. Pondasi diletakkan sesuai ABD.

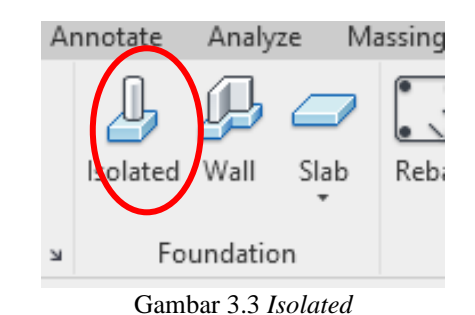

4. Pemodelan balok

Pemodelan balok dilakukan dengan mengklik *menu Structure* lalu *beam* dipilih. Balok diletakkan pada *grid* sesuai dengan gambar ABD dengan cara menarik garis dari ujung suatu kolom ke kolom berikutnya. Karakteristik balok dapat diubah dengan cara klik pada balok sehingga muncul kotak *properties*.

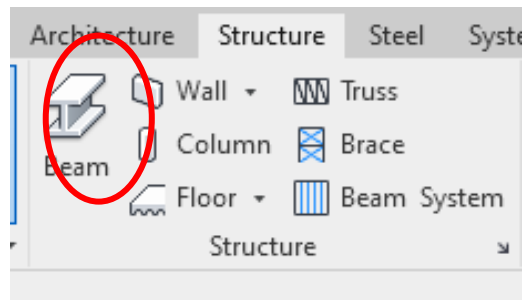

Gambar 3.4 *Beam*

5. Pemodelan pelat

Langkah awal pemodelan pelat adalah pada menu *Structure* dipilih *Floor*. Titik awal pelat lantai dipilih lalu diikuti dengan titik-titik pojok pelat yang lain hingga kembali ke titik awal. Karakteristik pelat dapat diubah dengan cara pada pelat diklik sehingga muncul kotak *properties*.

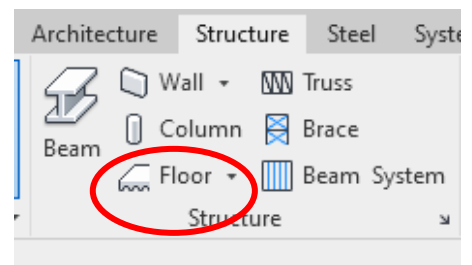

Gambar 3.5 *Floor*

6. Pemodelan atap

Pemodelan atap dilakukan dengan mengklik *menu Structure* kemudian dicari menu *Beam/Truss*. Atap diletakkan sesuai gambar ABD.

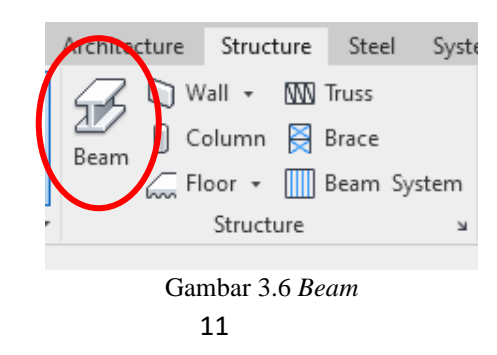

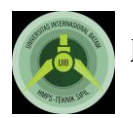

## **4.1 Hasil dan Pembahasan**

Pemodelan 4D, jadwal proyek disiapkan menggunakan *Microsoft Project*. File MSP di *import* sebagai aktivitas jadwal ke dalam model *Navisworks* untuk mewakili grafik *Gantt.* Untuk ini, lembar disimpan sebagai *file*. NWC dan pada tampilan *Timeliner*. Kegiatan dan titik tampilan aktivitas dicocokkan dalam model *Navisworks* dan grafik 4D model *Gantt* yang dihasilkan. Ini juga memungkinkan simulasi konstruksi untuk dianimasikan. Beberapa sudut pandang ditetapkan sesuai dengan aktivitas dan dilampirkan pada setiap aktivitas terkait. Dengan metode ini, simulasi pembangunan dapat dijalankan. Gambar 4.10 menunjukkan model komposit 3D *Navisworks* yang mencakup informasi struktural dengan grafik *Gantt* yang dihasilkan dalam *Autodesk Navisworks* dengan menghubungkan jadwal.

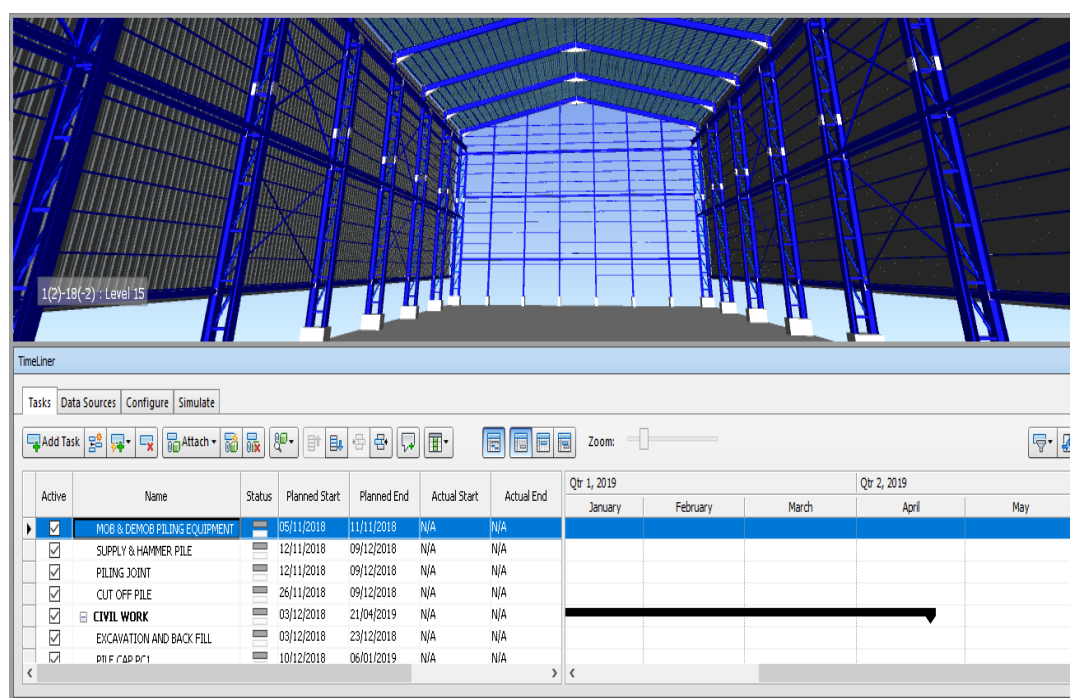

Gambar 4.1 Hubungan antara Pemodelan 3D dan *Timeliner*

Gambar 4.1 Hubungan antara pemodelan 3D, dan *Timeliner* Pemodelan 3D dari *workshop* dan jadwal kegiatan yang sudah dimasukkan dalam *Navisworks* kemudian diolah menggunakan *Project visualization*. Tahap ini digunakan untuk mengintegrasikan hasil visualisasi model dengan penjadwalan kegiatan proyek sehingga dikatakan sebagai pemodelan 4D. Model empat dimensi akan menunjukkan secara jelas gambaran kemajuan pekerjaan dengan memasukkan data tanggal sesuai dengan jadwal proyek. Hasil dari *Project visualization* dapat dilihat pada Gambar 4.2.

Gambar 4.2. merupakan hasil dari *Project visualization* yang menunjukkan rencana kemajuan pekerjaan struktur dari pembangunan *workshop*. Kemajuan pekerjaan ditunjukkan dengan dua kondisi yaitu pekerjaan yang sedang dilakukan berwarna hijau, dan pekerjaan yang telah selesai dilakukan membentuk hasil akhirnya.

Gambar 4.2. merupakan rencana kemajuan pekerjaan selama proyek berlangsung. Rencana kemajuan pekerjaan pada bulan November 2018 ditunjukkan oleh gambar 4.2a yang menunjukkan pekerjaan struktur belum ada yang selesai dan masih dalam tahap pabrikasi untuk struktur baja. Gambar 4.2b merupakan rencana kemajuan pekerjaan pada bulan Desember 2018 yang menunjukkan pekerjaan pancang dan *pilecap* telah selesai. Gambar 4.2d febuari 2019 menunjukkan kemajuan pekerjaan struktur baja telah selesai. Gambar 4.2e menunjukkan bahwa semua pekerjaan struktur telah selesai.

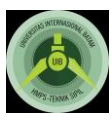

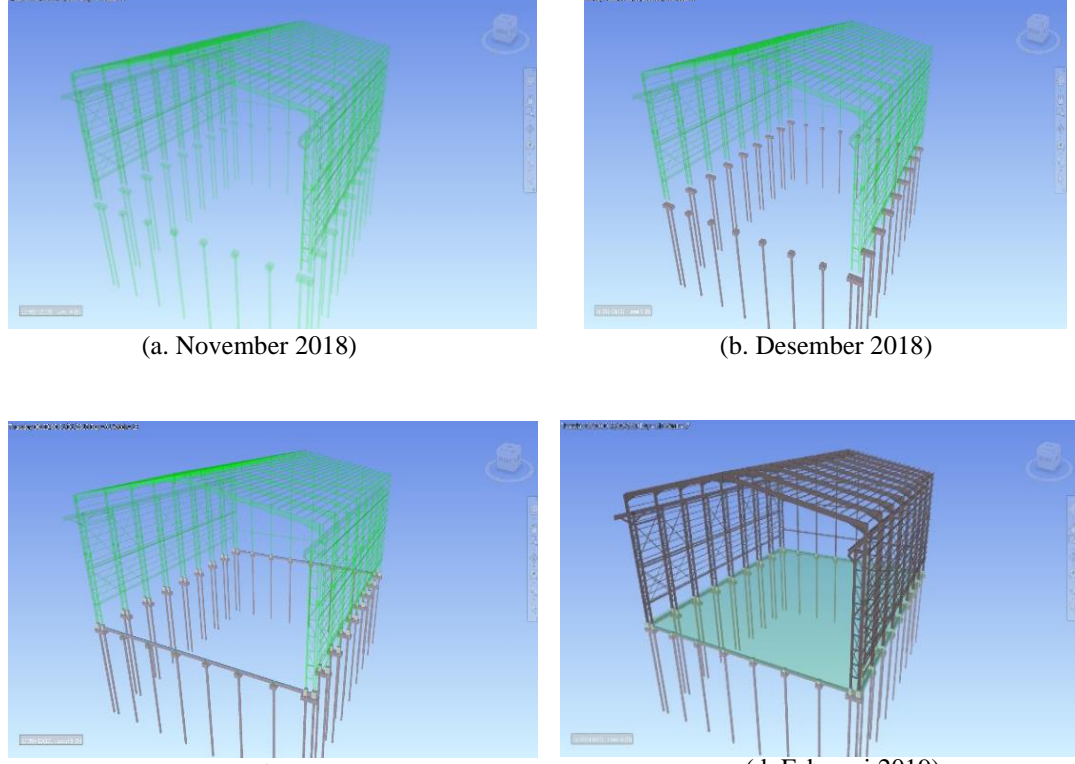

(c. Januari 2019)

(d. Februari 2019)

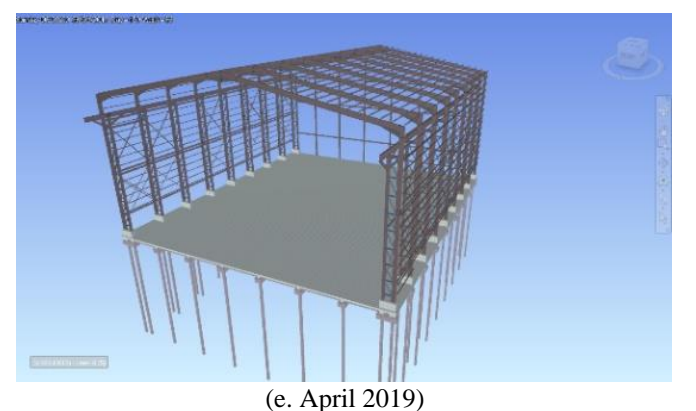

Gambar 4.2 Hasil *Project Visualization* Pembangunan Workshop

### **4.2** *Clash Detection*

*Clash Detection* adalah alat BIM untuk proyek selama fase desain diperlukan untuk mengidentifikasi dan menghilangkan bentrokan dalam desain untuk memastikan kelancaran arus konstruksi selama tahap konstruksi proyek. Dalam tes deteksi benturan itu mendeteksi konflik antara elemen yang berbeda dalam model informasi bangunan 3D sebelum konstruksi yang sebenarnya dimulai, dan karena itu mengoptimalkan waktu dalam jadwal konstruksi, mengurangi biaya dan mengubah pesanan. Dengan menggunakan aplikasi deteksi benturan di industri AEC meningkatkan produktivitas proyek desain dan konstruksi. Dalam penelitian ini *Navisworks* 2019 digunakan untuk melakukan tes deteksi bentrokan. Untuk melakukan tes, *Revit Models* diimpor di *Navisworks*. Kemudian klik pada alat detektif bentrokan yang akan membuka jendela detektif bentrokan. Kemudian langkah berikutnya adalah dengan mengklik "*add test*" tombol, yang akan memungkinkan kita untuk memilih model 3D untuk analisis.

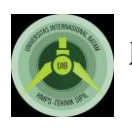

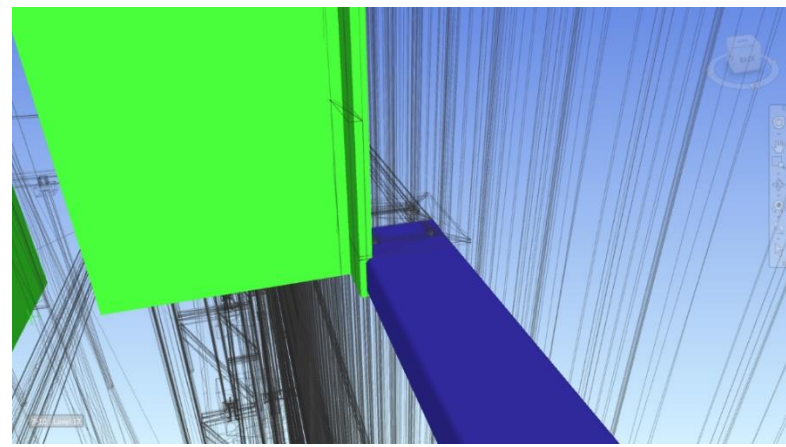

Gambar 4.3 *Clash Detection* pada *Cladding Wall*

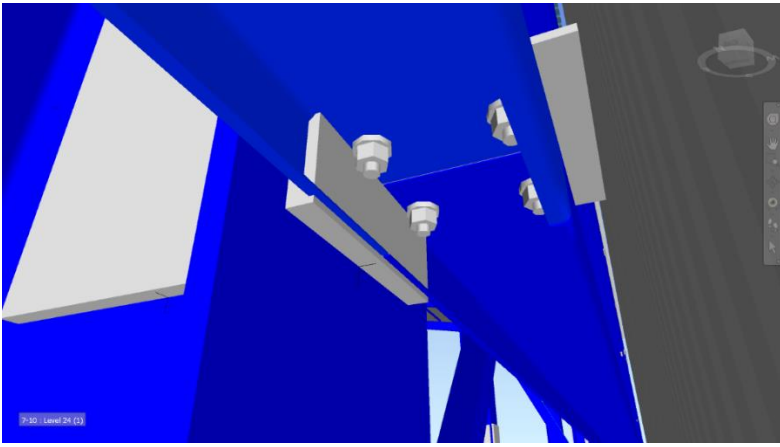

Gambar 4.4 CNP yang bentrokkan

## **4.3 Analisis Kinerja Waktu**

Jadwal pekerjaan pembangunan *workshop* berupa diagram batang yang dilengkapi kurva S. Jadwal tersebut menjelaskan beberapa informasi, yaitu *item* pekerjaan, durasi pekerjaan, bobot setiap jenis pekerjaan, bobot rencana kumulatif, dan bobot realisasi kumulatif. Jadwal pelaksanaan pekerjaan pembangunan *workshop* dapat dilihat pada Lampiran 4. Kurva S pembangunan yang menunjukkan progres pekerjaan setiap bulannya dapat dilihat pada gambar 4.5

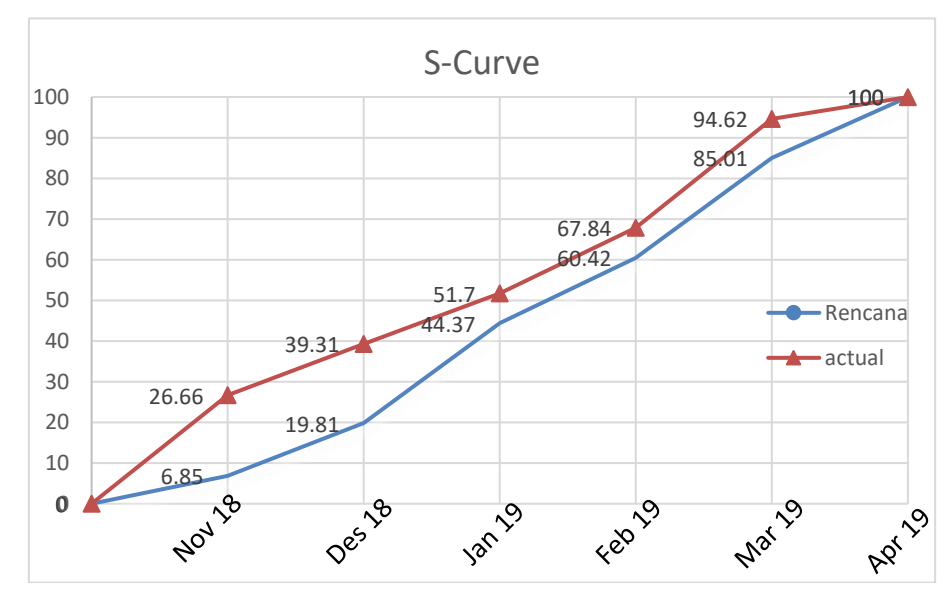

Gambar 4.5 Kurva S pembangunan *workshop*

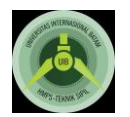

Berdasarkan gambar 4.5, dapat dilihat kurva berwarna merah merupakan kurva S realisasi sedangkan kurva S berwarna biru merupakan kurva S rencana. Kurva S realisasi berada di atas kurva S rencana pada *Schedule*. Hal tersebut menandakan bahwa pekerjaan proyek mengalami percepatan dari rencana awal. kurva S realisasi dan kurva S rencana berada dititik yang sama yang menunjukkan pembangunan dapat diselesaikan sesuai rencana.

## **5.1 Kesimpulan**

Penerapan BIM dilakukan dengan pemodelan 3D dan 4D menggunakan program *Revit Structure 2019*. Pemodelan 3D dilakukan berdasarkan *as built drawing* tanpa pembebanan struktur dan dapat dilihat spesifikasinya pada kotak *properties*. Pemodelan 4D dilakukan dengan menggabungkan *schedule* dan model 3D yang telah dimodel agar dapat bekerja secara bersamaan, perhitungan rencana anggaaran biaya berdasarkan *output* dari *revit* sebesar Rp. 5.813.838.429 dan dari analisis kinerja waktu menggunkan kurva S didapatkan bahwa proyek ini tidak mengalami keterlambatan waktu atau lebih awal selesai dari jadwal yang telah ditentukan.

Saran untuk penelitian berikutnya adalah diharapkan dapat meningkatkan pemodelan 5D (*Cos*t), 6D (*Energy Comsumption*) dan 7D (*As-Built*), pada penelitian selanjutnya dapat melakukan penelitian lebih lanjut mengenai analisis struktur *workshop* yang dianalisis dengan program seperti SAP, ETAB, atau program sejenisnya, menggunakan program BIM selain *Autodesk Revit Structure*, dan dapat menggunakan satuan harga yang digunakan di daerah Batam dan memaksimal kemamapuan *Revit Structure* dalam bangunan berskala besar.

Daftar Pustaka

- [1] Ramadiaprani R, "Aplikasi building information modeling (BIM) menggunakan sofware Tekla Structures 17 pada konstruksi gedung kuliah tiga lantai Fahutan IPB," Institut Pertanian Bogor, Bogor, 2012.
- [2] Yanuarini E, "Aplikasi program Bantu Tekla Structures 15 untuk Perancangan Gedung Graha Nusantara menggunakan Sistem Pracetak," Institut Teknologi Sepuluh November, Surabaya, 2011.
- [3] Azhar, S., Khalfan, M., & Maqsood, T, "Building Information Modeling (BIM) : Now and Beyond.," in *Australian Journal of Construction Economics and Building*, Australia, 2012.
- [4] Eastman, C., Teicholz, P., Sacks, R., & Liston, K, BIM handbook: A guide to building information modeling for owners, managers, designers, engineers, and contactors., New Jersey: John Wiley & Sons, 2011.
- [5] Becerik-Gerber, B., & Kensek, K, "Building Information Modeling in Architecture, Engineering, and Construction : Emerging Research Directions and Trends.," *Journal of Professional Issues in Engineering Education and Practice,* vol. 136 (3), pp. 139-147, 2012.
- [6] Kymmell, W, Building Information Modeling: Planning and Managing Construction Project with 4D CAD and simulations, McGraw Hill, 2008.
- [7] Hendrickson, C, Project Management for Construction; Fundamental Concepts for Owners. Engineers, Architects and Builders., Pitsburgh: Prentice Hall, 2010.